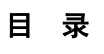

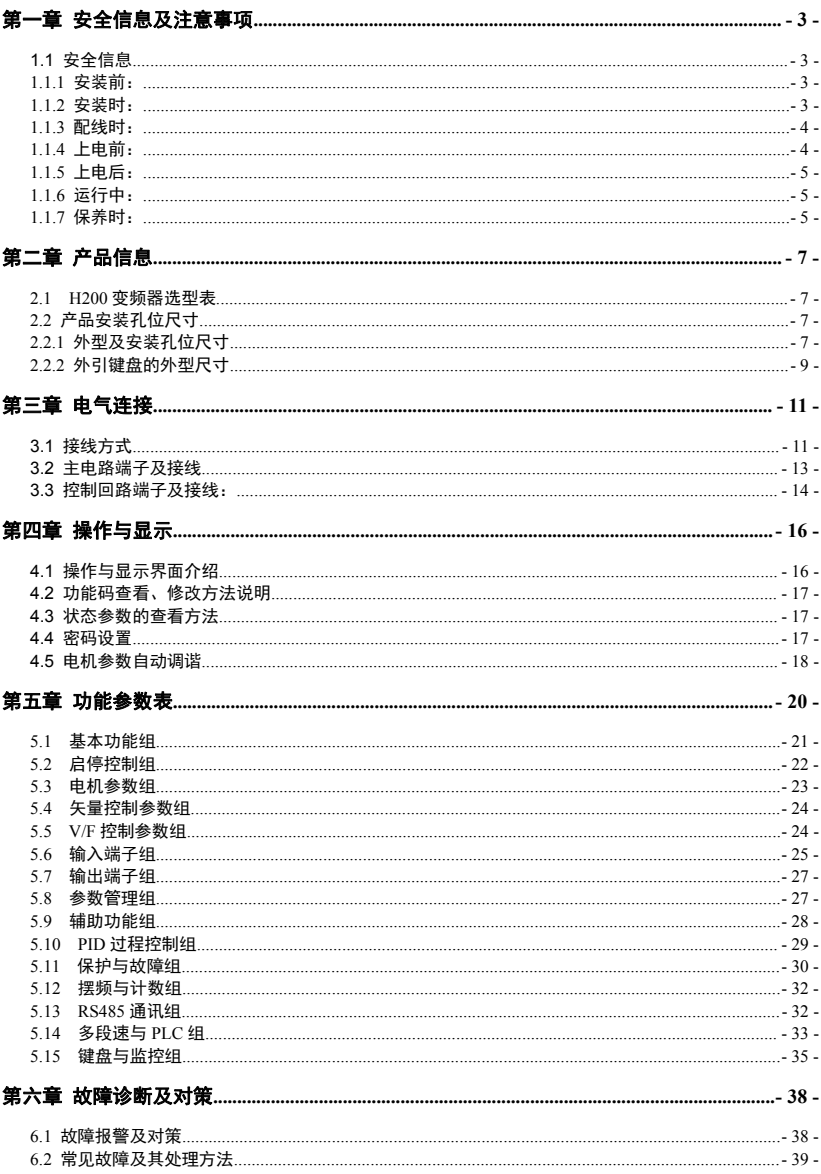

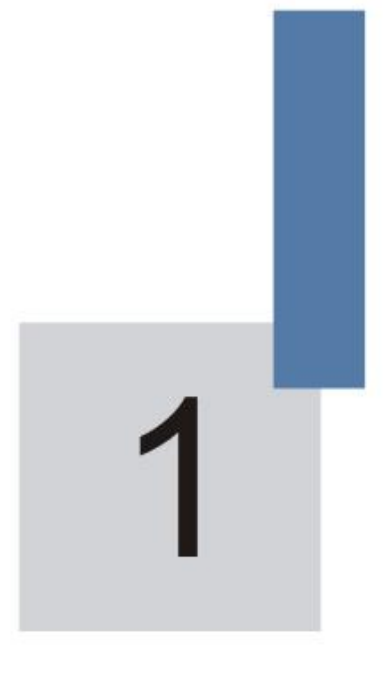

# 安全信息及注意事项

# <span id="page-2-0"></span>第一章 安全信息及注意事项

#### <span id="page-2-1"></span>安全定义:

在本手册中,安全注意事项分以下两类:

危险**:**由于没有按要求操作造成的危险,可能导致重伤,甚至死亡的情况**;**

注意**:**由于没有按要求操作造成的危险,可能导致中度伤害或轻伤,及设备损坏的情况**;**

请用户在安装、调试和维修本系统时,仔细阅读本章,务必按照本章内容所要求的安全注 意事项进行操作。如出现因违规操作而造成的任何伤害和损失均与本公司无关。

# **1.1** 安全信息

1.1.1 安装前:

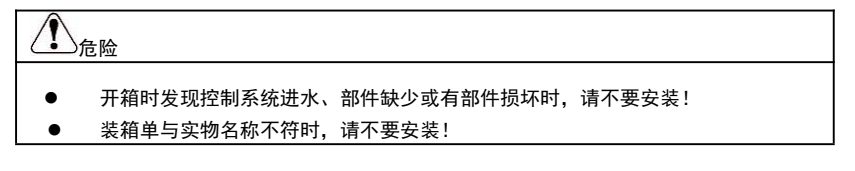

# たっぽん たいしょう たいしょう たいしん たいしん たいしゃ しんしゃ たいしゃ しんしゃ

- 搬运时应该轻抬轻放,否则有损害设备的危险!
- 有损伤的驱动器或缺件的变频器请不要使用。有受伤的危险!
	- 不要用手触及控制系统的元器件,否则有静电损坏的危险!

1.1.2 安装时:

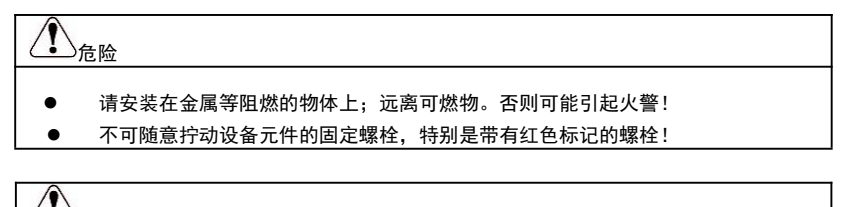

不能让导线头或螺钉掉入驱动器中。否则引起驱动器损坏!

请将驱动器安装在震动少,避免阳光直射的地方。

注意 しょうしょう しんしょう しんしょう しんしょう

两个以上变频器置于同一个柜子中时,请注意安装位置,保证散热效果。

<span id="page-3-0"></span>1.1.3 配线时:

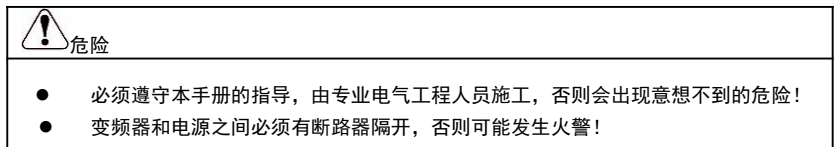

- 接线前请确认电源处于零能量状态,否则有触电的危险!
- 请按标准对变频器进行正确规范接地,否则有触电危险!

# たける たいしょう たいしん たいしん たいしん たいしん しんしゅう たいしょう しんしゅう しょうしょく

- 绝不能将输入电源连接到变频器的输出端子(U、V、W)上。注意接线端子的标记, 不要接错线! 否则引起驱动器损坏!
- 确保所配线路符合EMC要求及所在区域的安全标准。所用导线线径请参考手册的建
- 议。否则可能发生事故!

## 1.1.4 上电前:

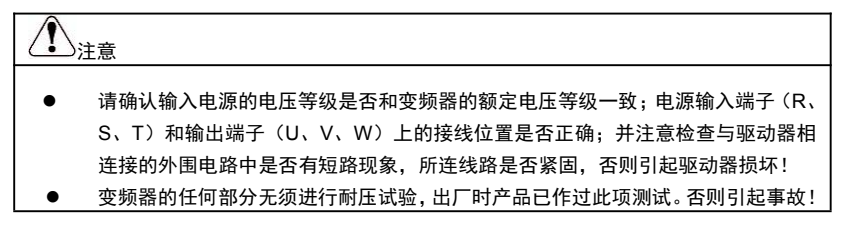

# たける たいしょう たいしん たいしん たいしん たいしん しんしゅう たいしゅう しょうしょく

- 变频器必须盖好盖板后才能上电。否则可能引起触电!
	- 所有外围配件的接线必须遵守本手册的指导,按照本手册所提供电路连接方法正确 接线。否则引起事故!

<span id="page-4-0"></span>1.1.5 上电后:

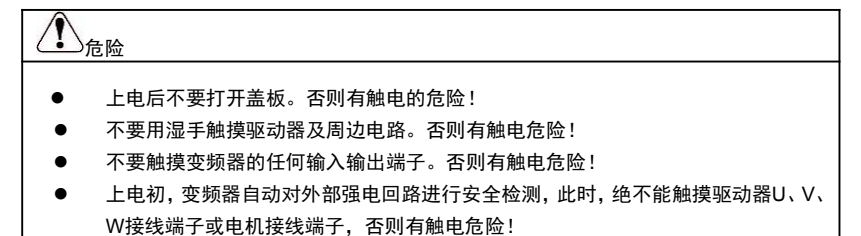

たける たいしょう たいしん たいしん たいしん たいしん しんしゅう たいしょう しんしゅう しょうしょく

- 若需要进行参数辨识,请注意电机旋转中伤人的危险。否则可能引起事故!
- 请勿随意更改变频器厂家参数。否则可能造成设备的损害!

たける たいしょう たいしゃ たいしん たいしん たいしん しんしゃ たいしん たいしゅう しんしゅう しんしゅう

1.1.6 运行中:

请勿触摸散热风扇及放电电阻以试探温度。否则可能引起灼伤!

非专业技术人员请勿在运行中检测信号。否则可能引起人身伤害或设备损坏!

注意 しょうしょう しんしょう しんしょう しんしょう 变频器运行中,应避免有东西掉入设备中。否则引起设备损坏! 不要采用接触器通断的方法来控制驱动器的启停。否则引起设备损坏!

1.1.7 保养时:

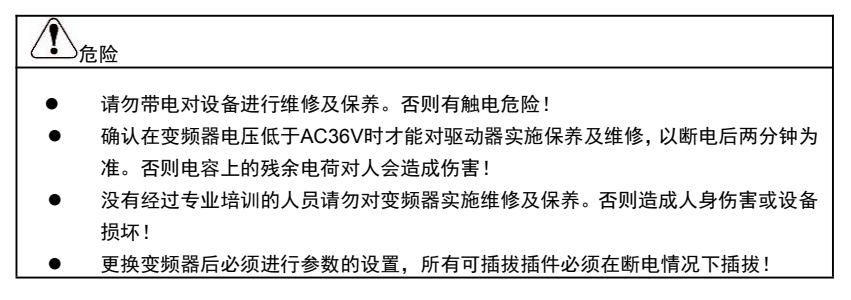

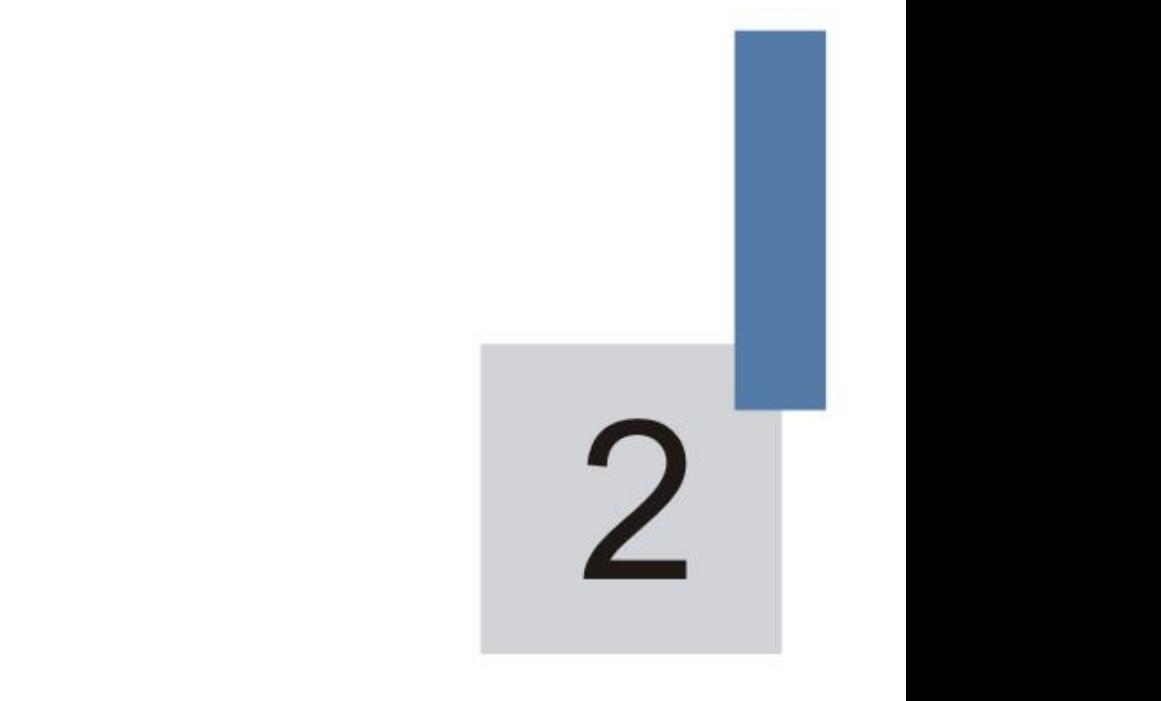

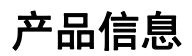

# <span id="page-6-0"></span>第二章 产品信息

# <span id="page-6-1"></span>**2.1 H200**变频器选型表

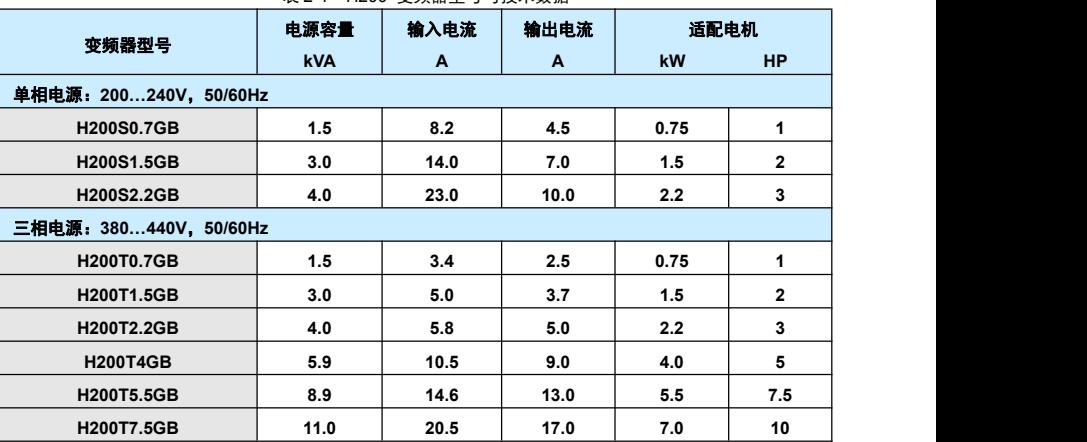

#### 表 2-1 H200 变频器型号与技术数据

# **2.2** 产品安装孔位尺寸

2.2.1 外型及安装孔位尺寸

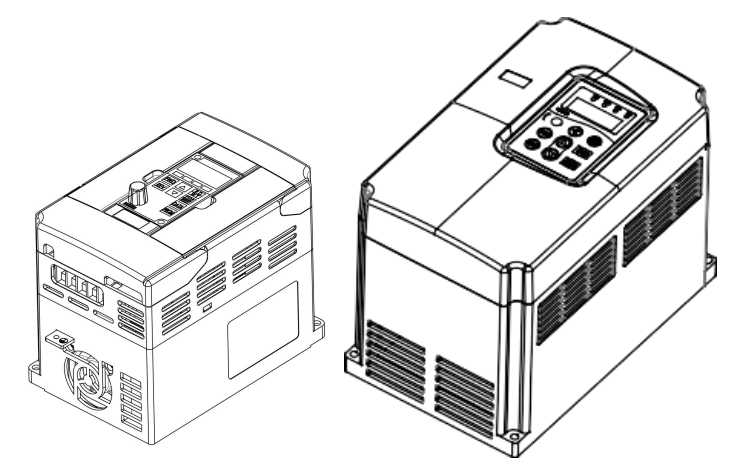

图 2-1 产品外型

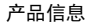

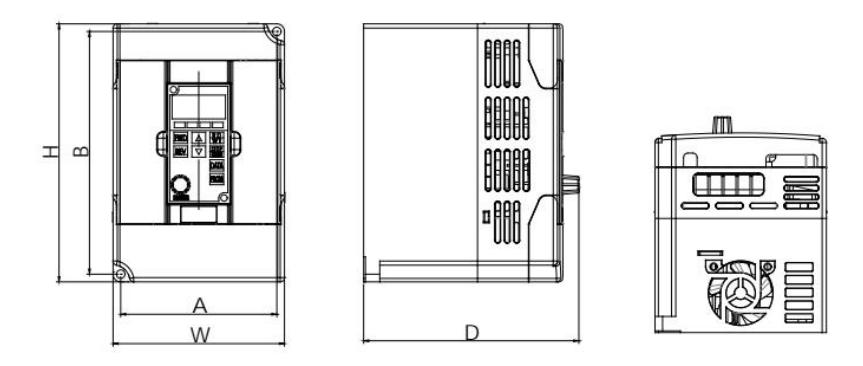

图 2-2 H200 系列外型尺寸及安装尺寸示意图

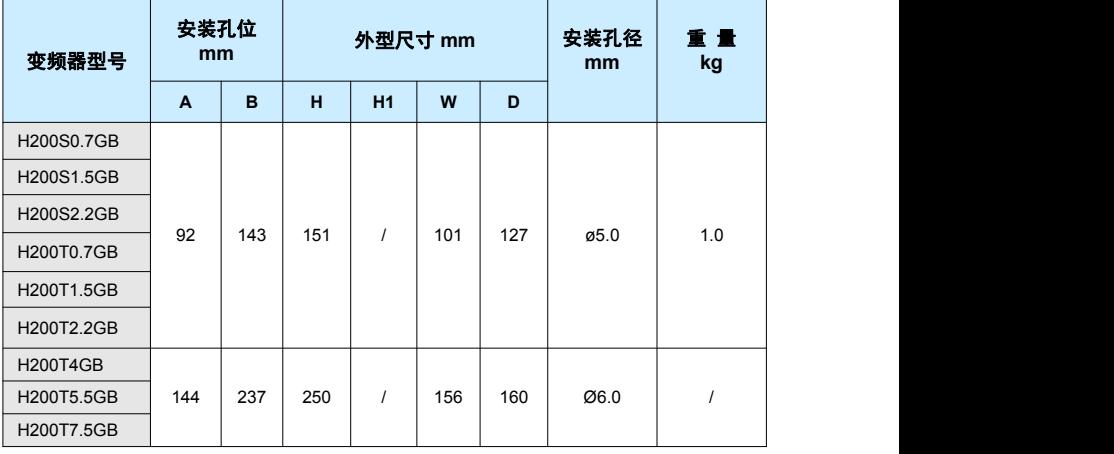

表 2-2 H200 变频器外型及安装孔位尺寸(mm)

<span id="page-8-0"></span>2.2.2 外引键盘的外型尺寸

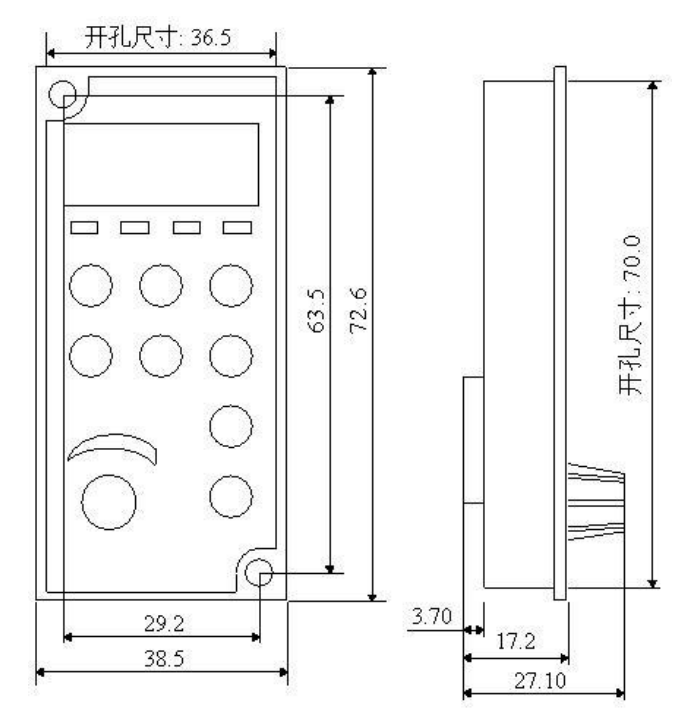

图 2-3 外引键盘的外型尺寸

# 3

# 电气连接

产品信息 H200 用户手册

# <span id="page-10-0"></span>第三章 电气连接

# <span id="page-10-1"></span>**3.1** 接线方式

变频器典型接线示意图(以三相380V为例):

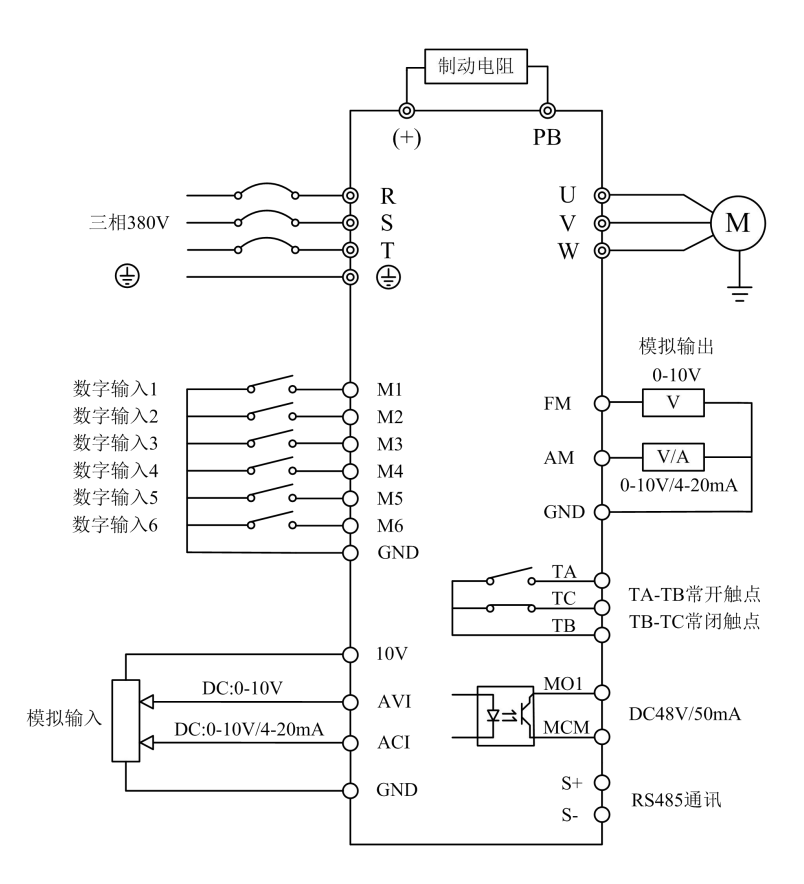

图3-1 0.75KW-2.2KW变频器接线示意图

注意事项:

- 1) 端子◎表示主回路端子,○表示控制回路端子。
- 2) 单相220V 0.75KW-2.2KW 主回路输入端子为R、T。

<span id="page-11-0"></span>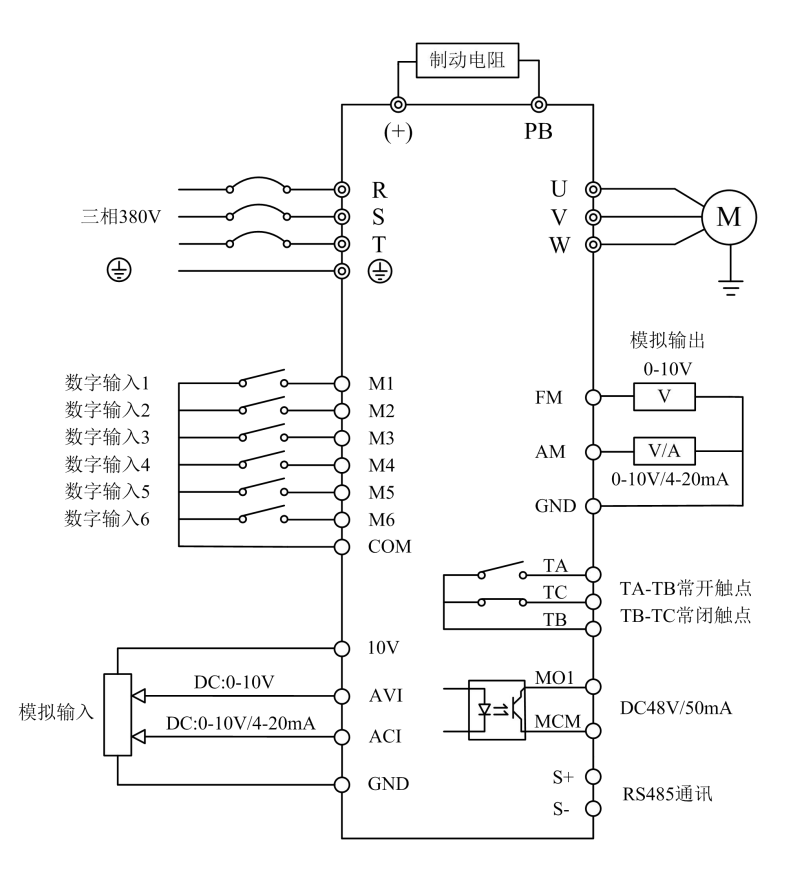

图3-2 4KW-7.5KW变频器接线示意图

注意事项:

3) 端子◎表示主回路端子,○表示控制回路端子。

# **3.2** 主电路端子及接线

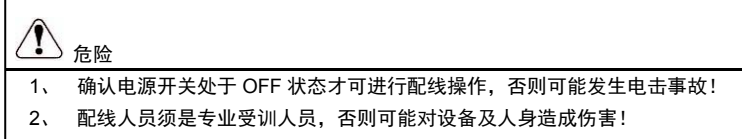

3、 必须可靠接地, 否则有触电发生或有火警危险!

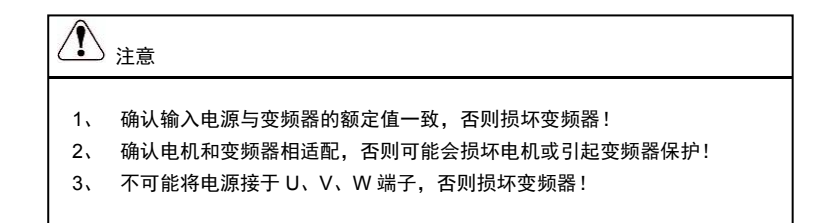

1) 单相变频器主回路端子说明:

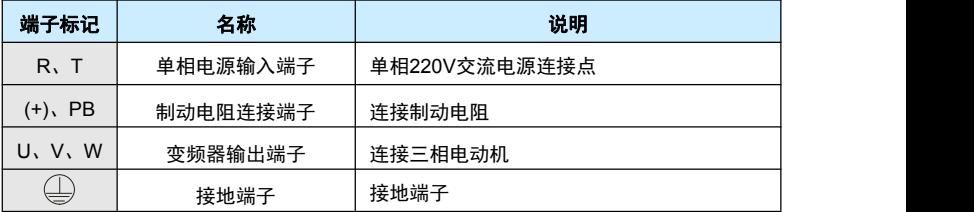

2) 三相变频器主回路端子说明

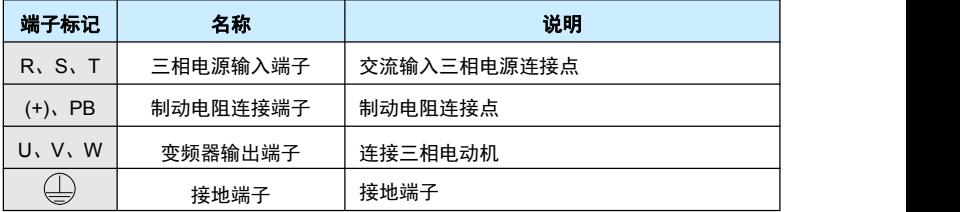

# <span id="page-13-0"></span>**3.3** 控制回路端子及接线:

1) 控制端子功能说明:

#### 表 3-1 H200 变频器控制端子功能说明

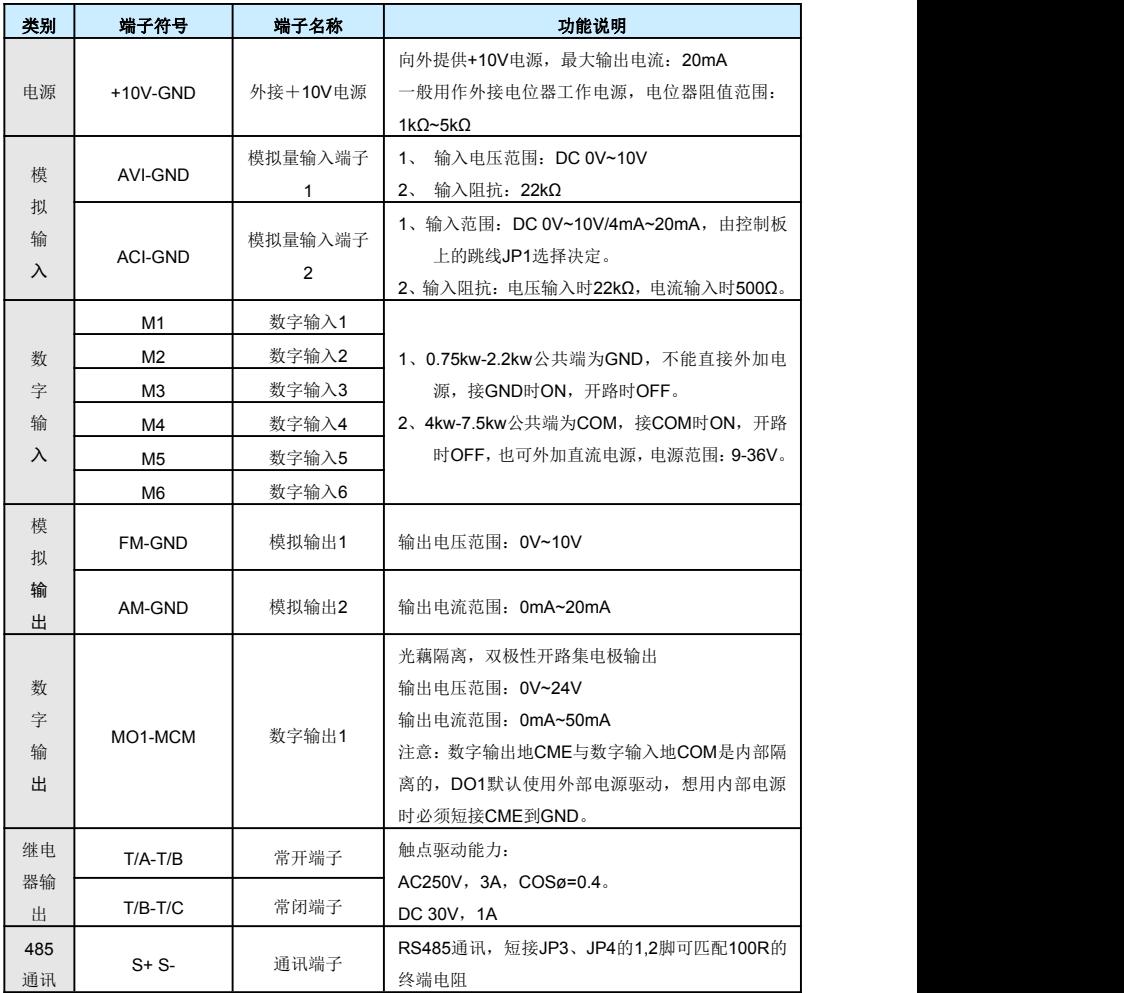

# $\overline{\mathcal{A}}$

H200 用户手册 电气连接

# 操作与显示

# <span id="page-15-0"></span>第四章 操作与显示

# <span id="page-15-1"></span>**4.1** 操作与显示界面介绍

1) 操作界面外观图示:

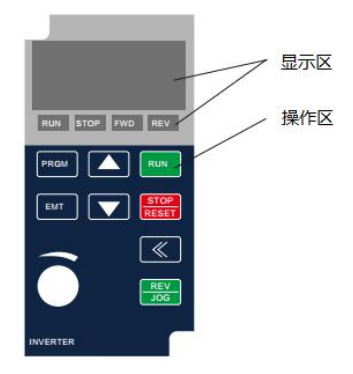

图 4-1 操作界面外观图示

2) 数码显示及功能指示灯说明:

RUN 指示灯亮,表示变频器处于运行状态。 STOP 指示灯亮,表示变频器处于停止或者故障状态。 FWD 指示灯亮,表示变频器正转运行。 REV 指示灯亮,表示变频器反转运行 4位LED显示,可显示设定频率、输出频率,各种监视数据以及报警代码等。

3) 键盘按钮说明表

#### 表 4-1 键盘功能表

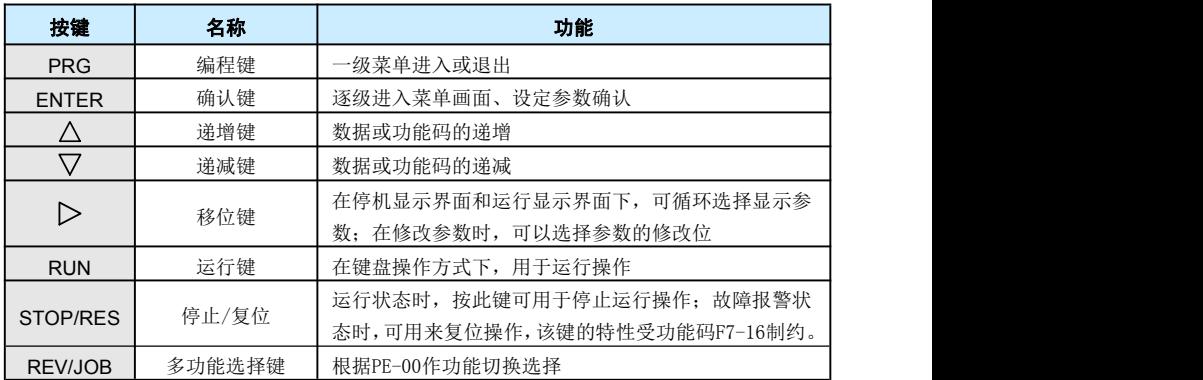

# <span id="page-16-0"></span>**4.2** 功能码查看、修改方法说明

H200 变频器的操作面板采用三级菜单结构进行参数设置等操作。

三级菜单分别为:功能参数组(一级菜单)→功能码(二级菜单)→功能码设定值(三级 菜单)。操作流程如图4-2所示。

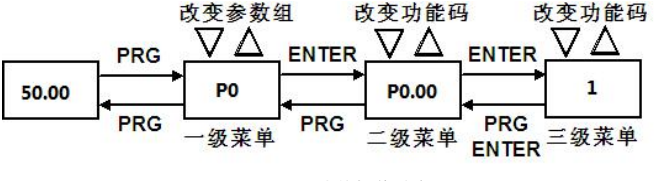

图 4-2 三级菜单操作流程图

说明:在三级菜单操作时,可按 PRG 键 或 ENTER键返回二级菜单。两者的区别是: 按 ENTER键将设定参数保存后返回二级菜单,并自动转移到下一个功能码;而按 PRG 键则 直接返回二级菜单,不存储参数,并返回到当前功能码。

举例: 将功能码P2-02从50.00Hz更改设定为40.00Hz的示例。

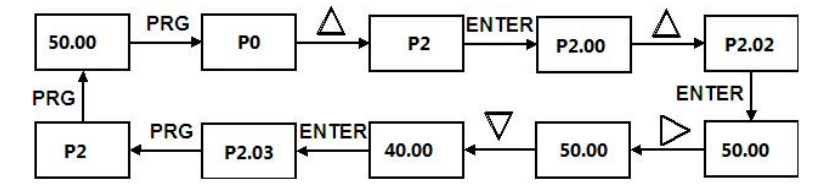

在第三级菜单状态下,若参数没有闪烁位,表示该功能码不能修改,可能原因有:

1) 该功能码为不可修改参数。如实际检测参数、运行记录参数等。

2) 该功能码在运行状态下不可修改,需停机后才能进行修改。

# **4.3** 状态参数的查看方法

在停机或运行状态下,通过移位键"  $\triangleright$  "可分别显示多种状态参数。由功能码PE-02(运 行参数1)、PE-03(运行参数2)、PE-04(停机参数)按二进制的位选择该参数是否显示。具体请 参考第六章的参数详细说明。

变频器断电后再上电,显示的参数被默认为变频器掉电前选择的参数。

## **4.4** 密码设置

变频器提供了用户密码保护功能,当P7-00设为非零时,即为用户密码,退出功能码编辑 状态密码保护即生效,再次按PRG键,必须正确输入用户密码,才能进入普通菜单,否则无法 进入。

<span id="page-17-0"></span>若要取消密码保护功能,只有通过密码进入,并将P7-00设为0才行。

#### **4.5** 电机参数自动调谐

选择矢量控制运行方式,在变频器运行前, 必须准确输入电机的铭牌参数, H200变频器据 此铭牌参数匹配标准电机参数;矢量控制方式对电机参数依赖性很强,要获得良好的控制性能, 必须获得被控电机的准确参数。

电机参数自动调谐步骤如下:

首先将命令源(P0-01)选择为操作面板命令通道。

然后请按电机实际参数输入下面的参数(根据当前电机选择):

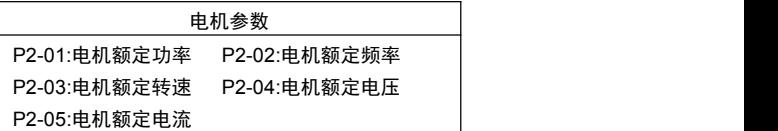

如果是电机可和负载完全脱开,则P2-11请选择1(异步机完整调谐),然后按键盘面板上 RUN 键,变频器会自动算出电机的下列参数:

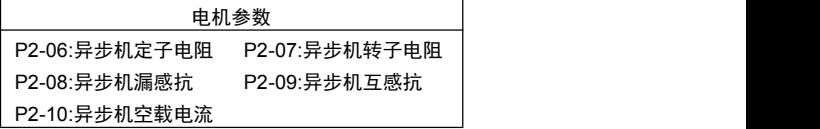

完成电机参数自动调谐。

如果电机不可和负载完全脱开,则P2-11请选择2 (异步机静止调谐),然后按键盘面板上 RUN键。

变频器依次测量定子电阻、转子电阻和漏感抗3个参数,不测量电机的互感抗和空载电流, 用户可以根据电机铭牌自行计算这两个参数,计算中用到的电机铭牌参数有:额定电压U、额 定电流I、额定频率ƒ和功率因数 η :

电机空载电流的计算方法和电机互感的计算方法为下式所述,其中 L o 为电机漏感抗。

空載电视: 
$$
I_o = I \cdot \sqrt{1 - \eta^2}
$$
  
五基ੌi +第 :  $L_m = \frac{U}{2\sqrt{3} \cdot \pi \cdot f \cdot I_o} - L_\sigma$ 

其中, I.为空载电流, L<sub>m</sub>为互感, L $\sigma$ 为漏感

# 5

H200 用户手册 操作与显示

# 功能参数表

# <span id="page-19-0"></span>第五章 功能参数表

P7-00 设为非0值,即设置了参数保护密码,参数菜单要必须在正确输入密码后才能进入, 取消密码,需将P7-00设为0。

功能表中符号说明如下:

"○":表示该参数的设定值在变频器处于停机、运行状态中,均可更改;

"●":表示该参数的设定值在变频器处于运行状态时,不可更改;

"◎":表示该参数的数值是实际检测记录值,不能更改;

# <span id="page-20-0"></span>**5.1** 基本功能组

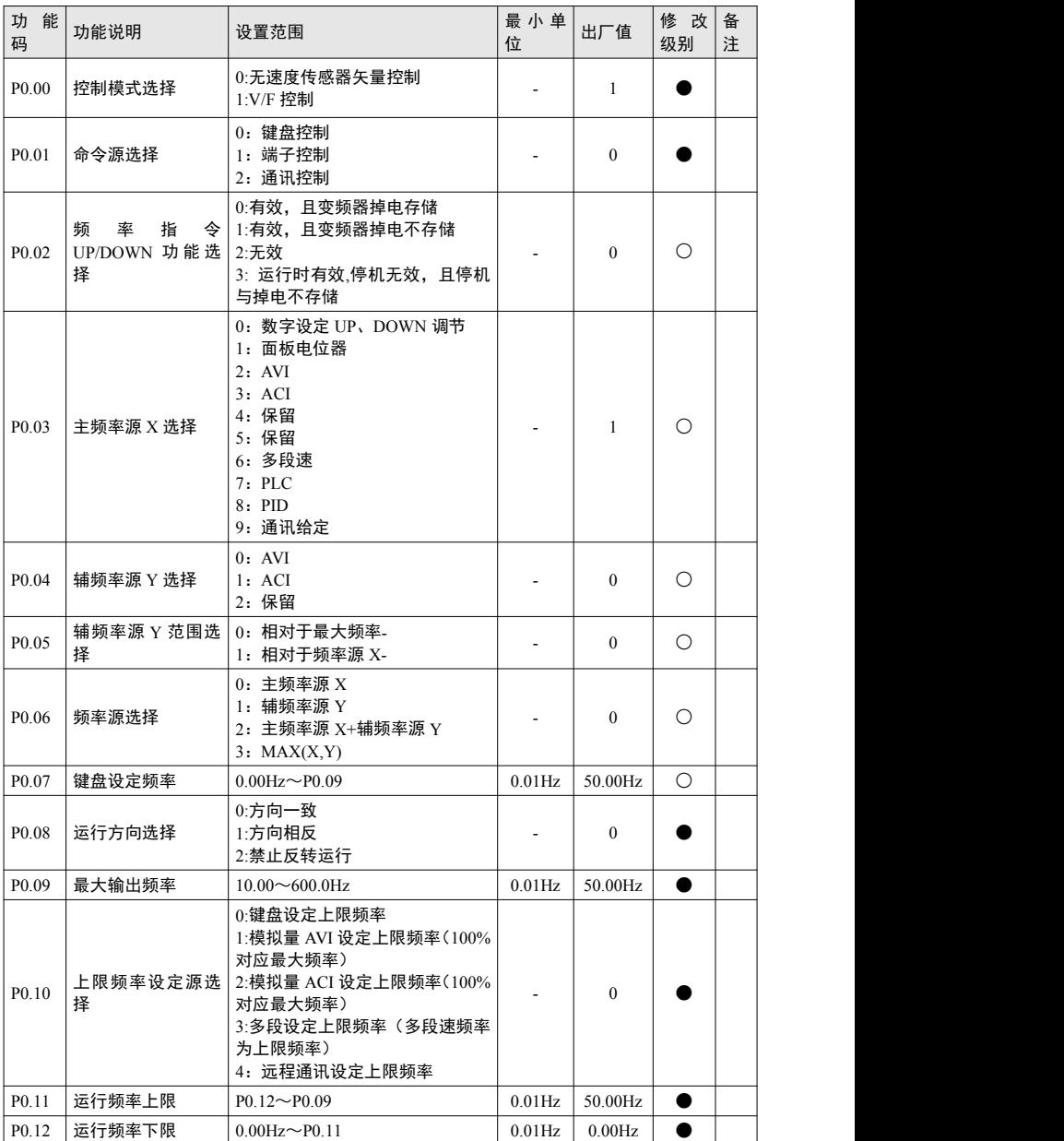

<span id="page-21-0"></span>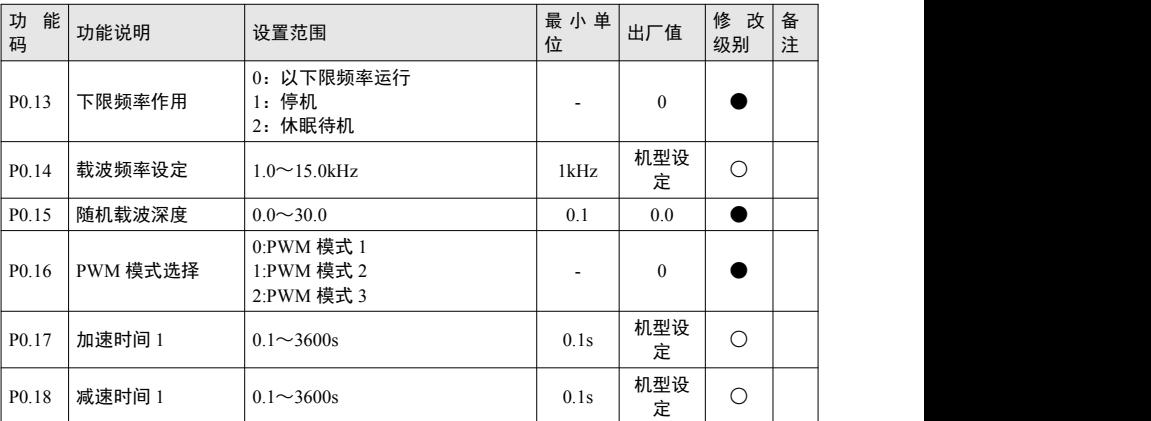

# **5.2** 启停控制组

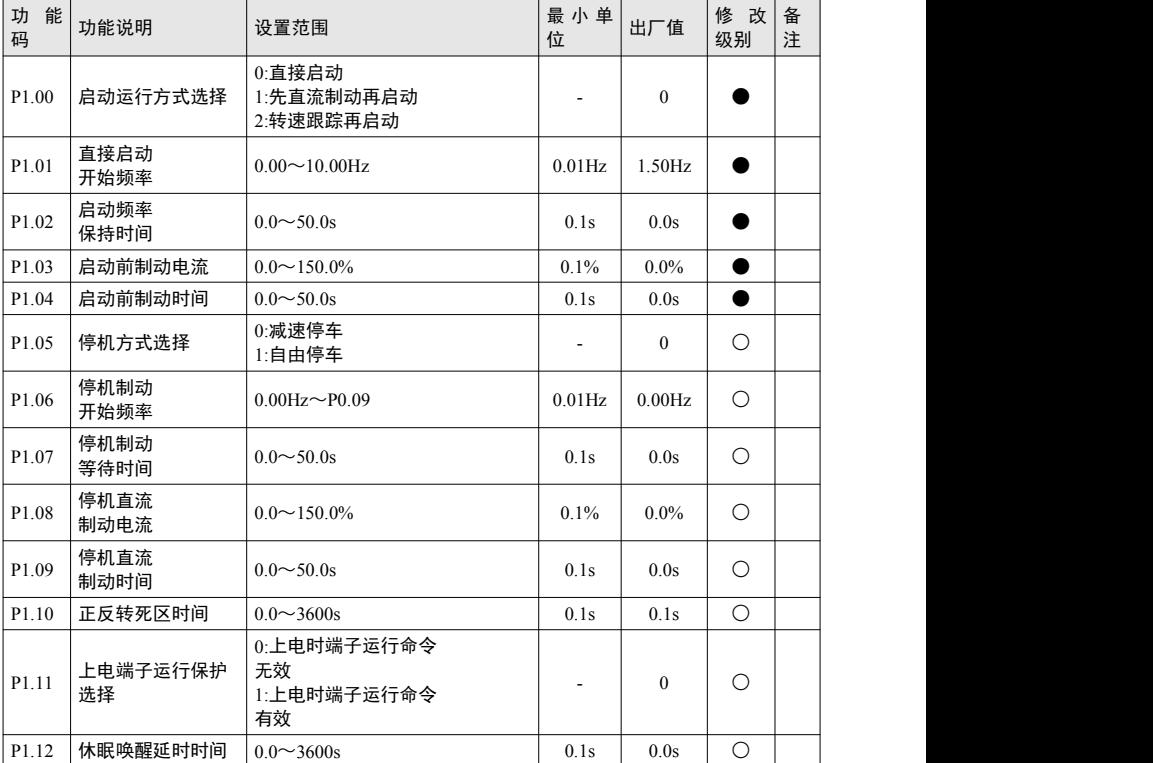

<span id="page-22-0"></span>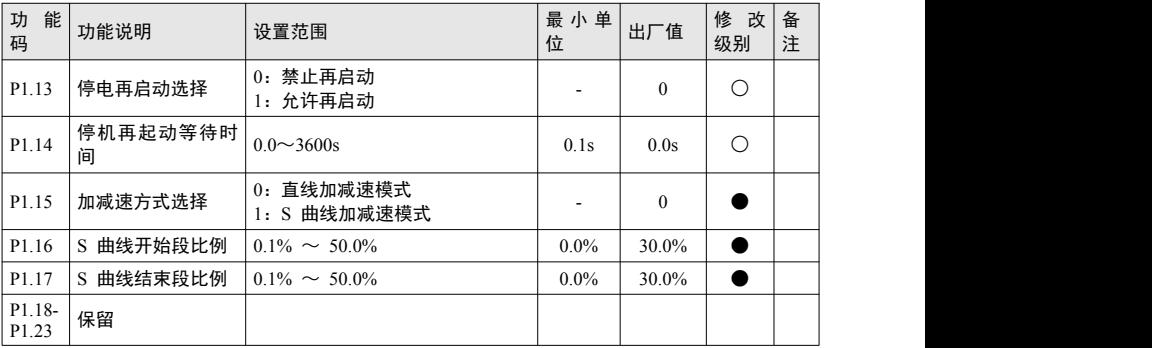

# **5.3** 电机参数组

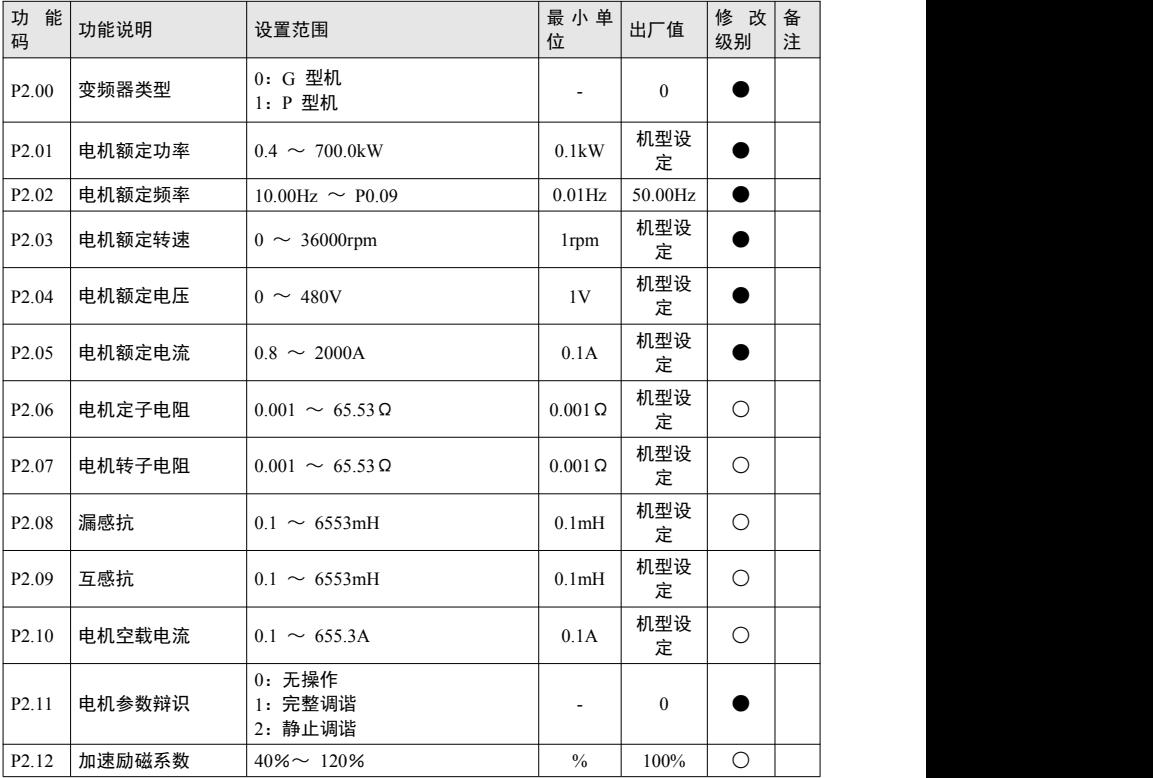

# <span id="page-23-0"></span>**5.4** 矢量控制参数组

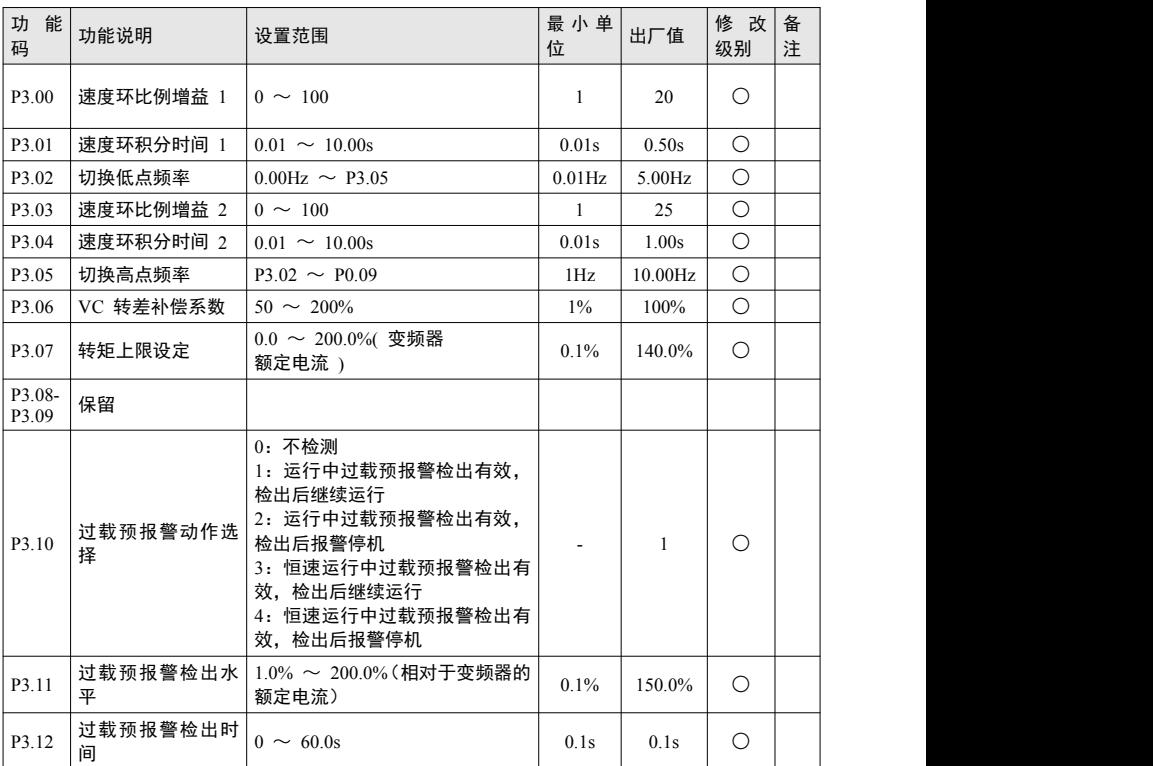

# **5.5 V/F**控制参数组

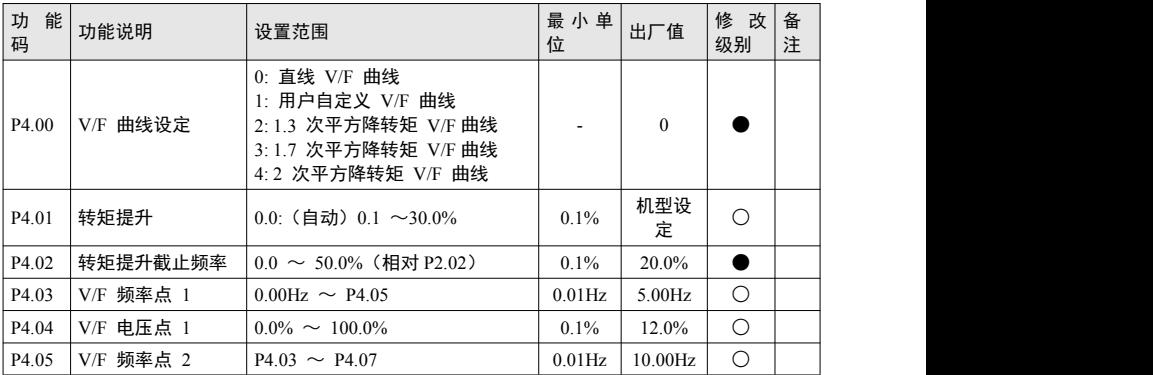

<span id="page-24-0"></span>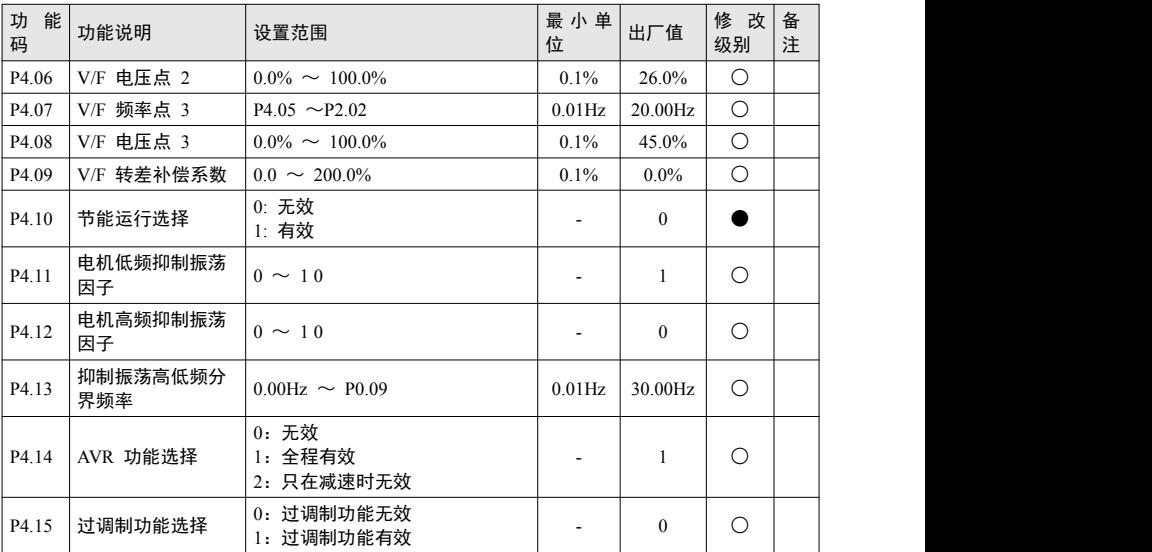

# **5.6** 输入端子组

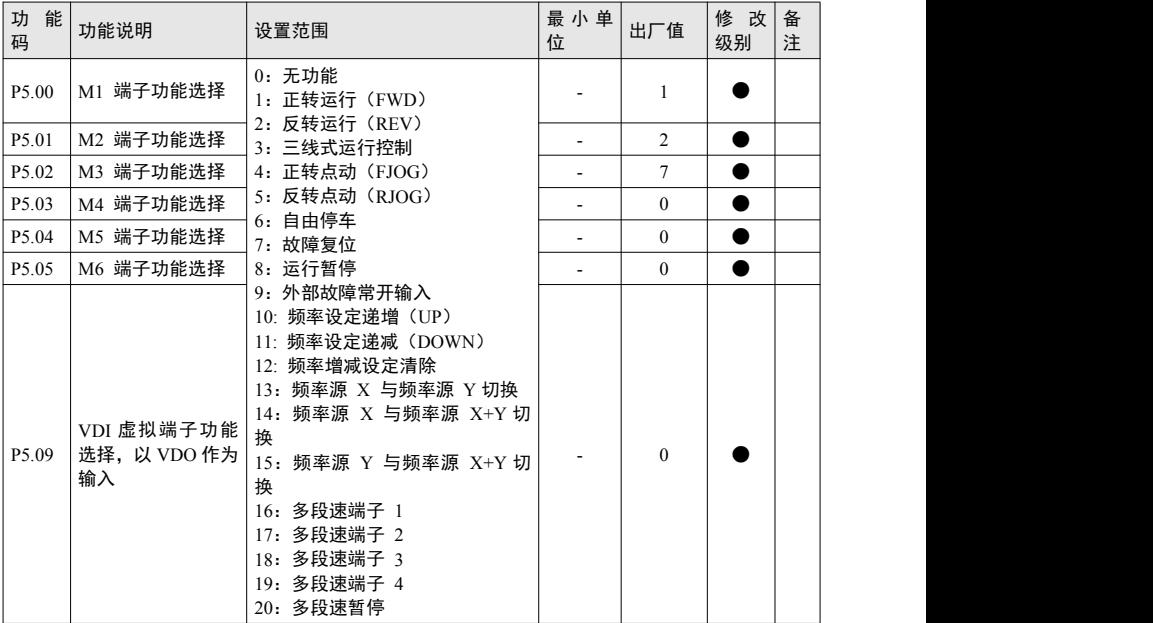

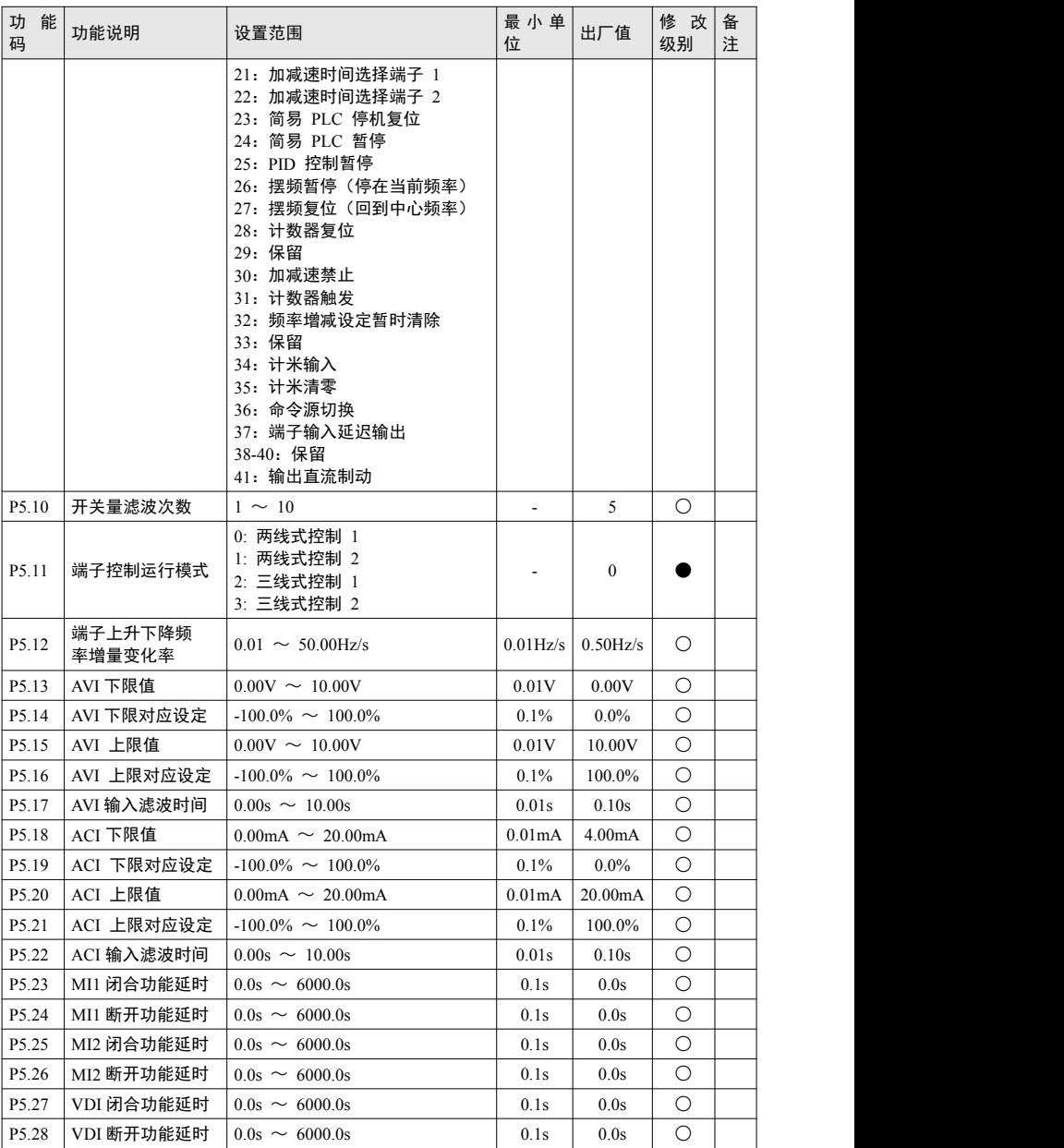

# <span id="page-26-0"></span>**5.7** 输出端子组

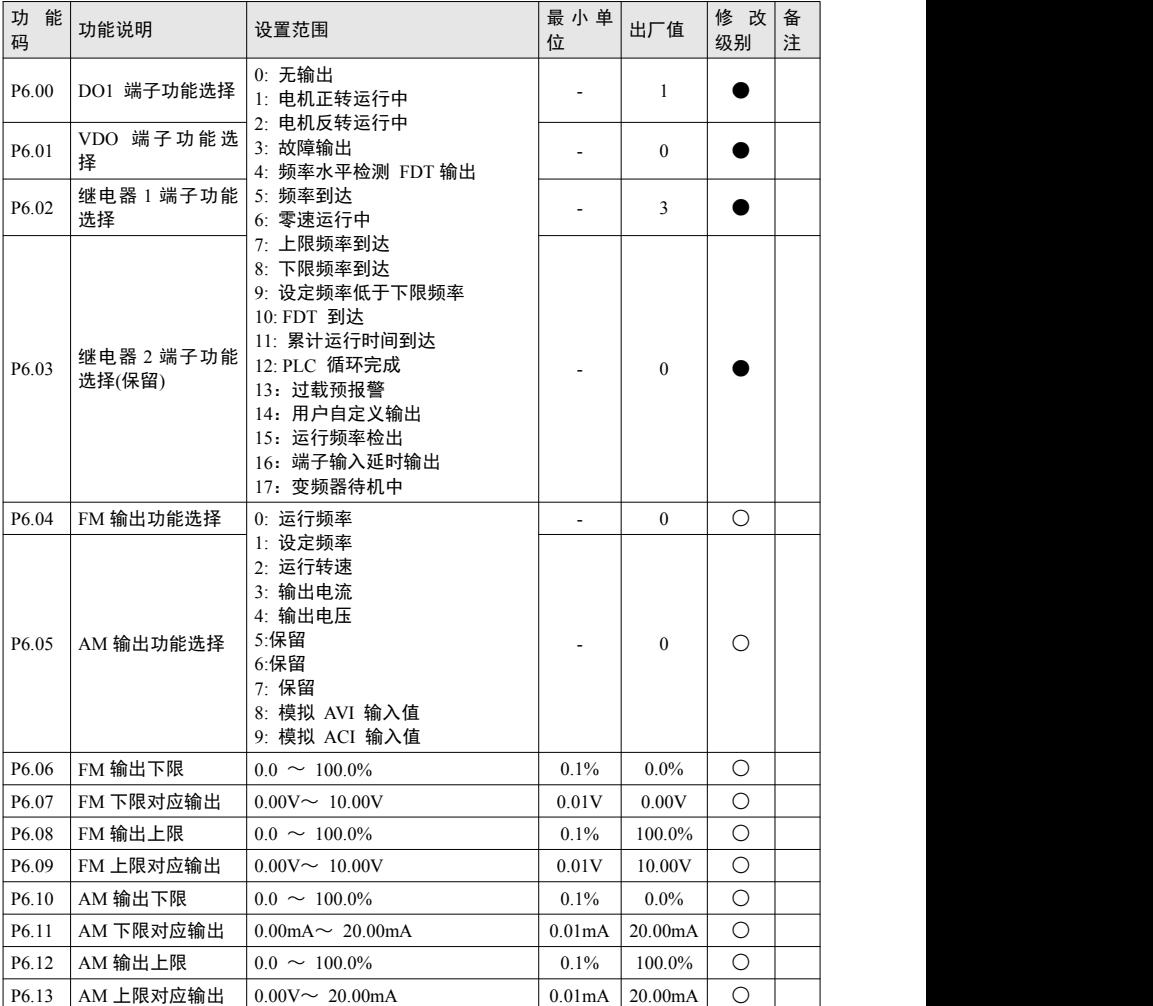

# **5.8** 参数管理组

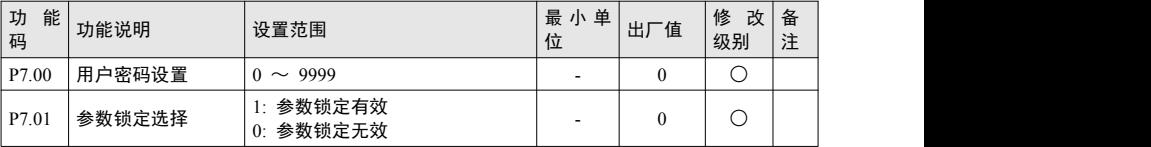

功能参数表 The Material Section of the Material Section of the Material Section of the Material Section of the Mate

<span id="page-27-0"></span>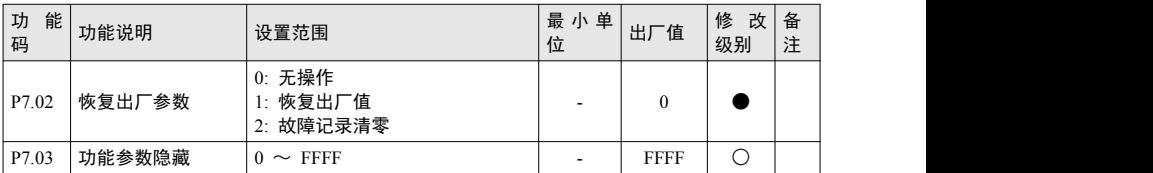

# **5.9** 辅助功能组

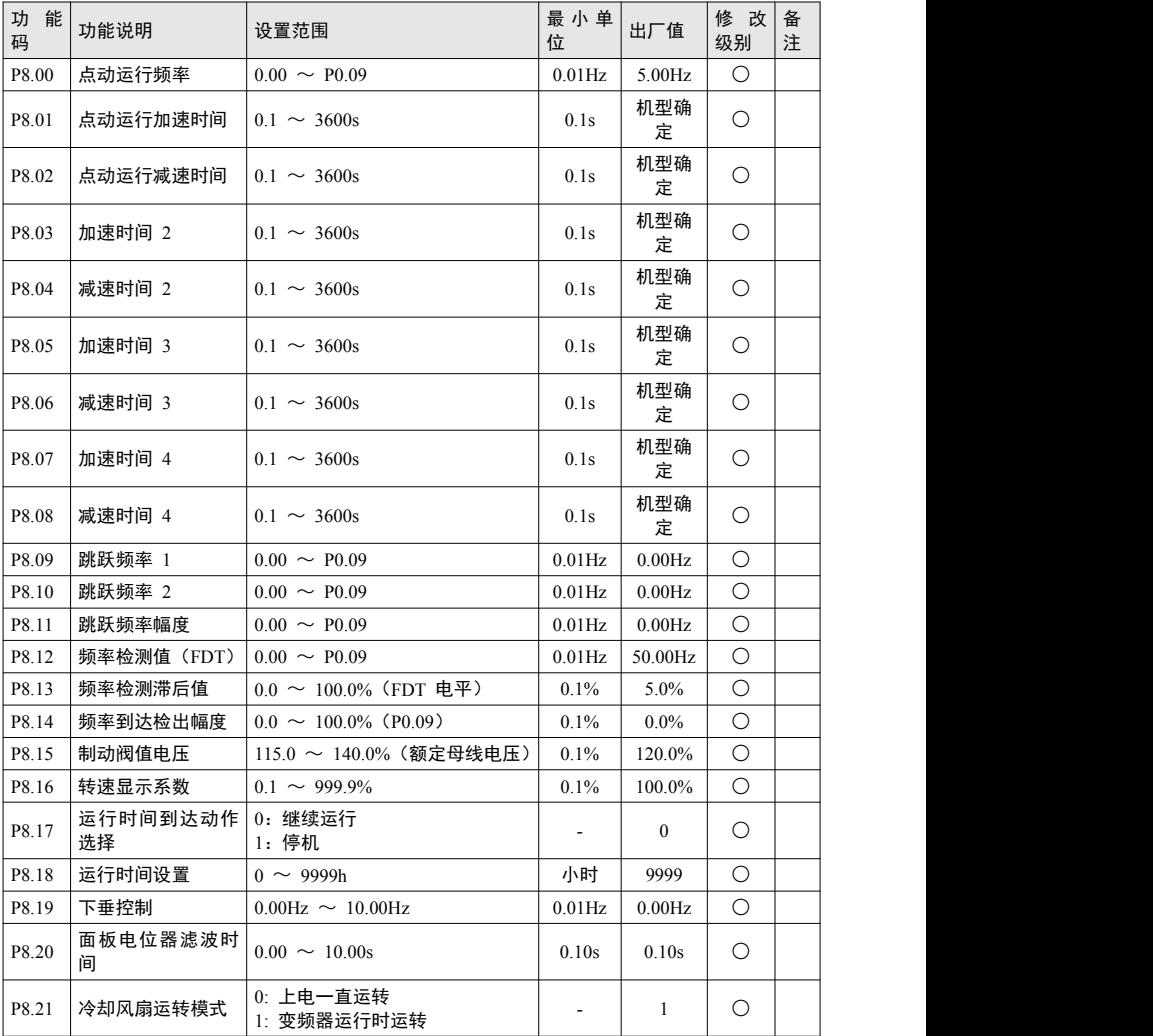

<span id="page-28-0"></span>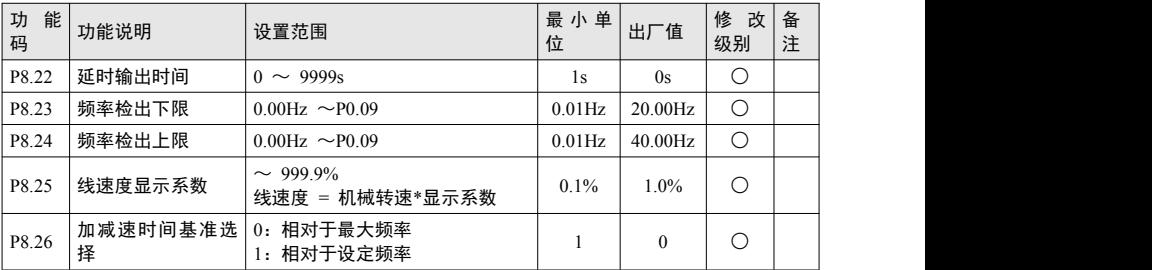

# **5.10 PID**过程控制组

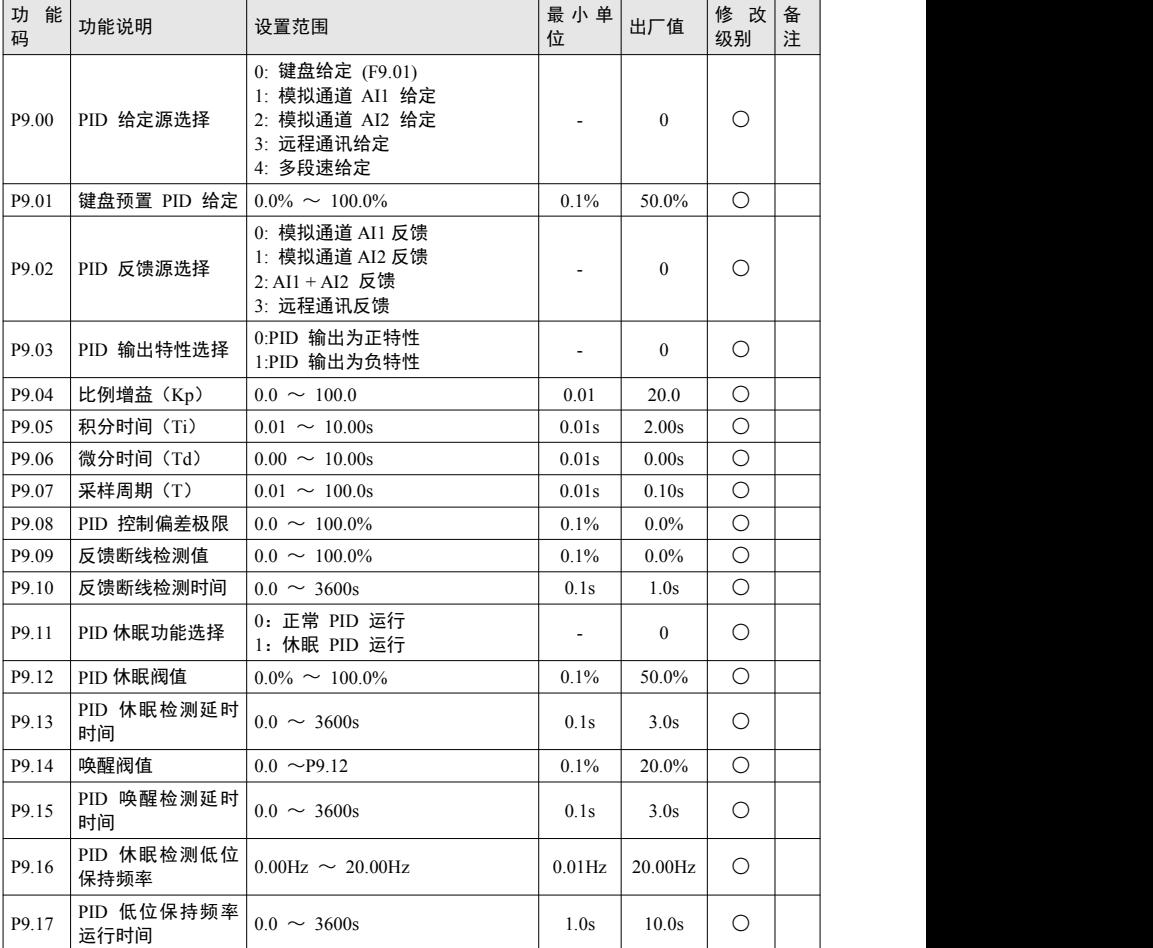

<span id="page-29-0"></span>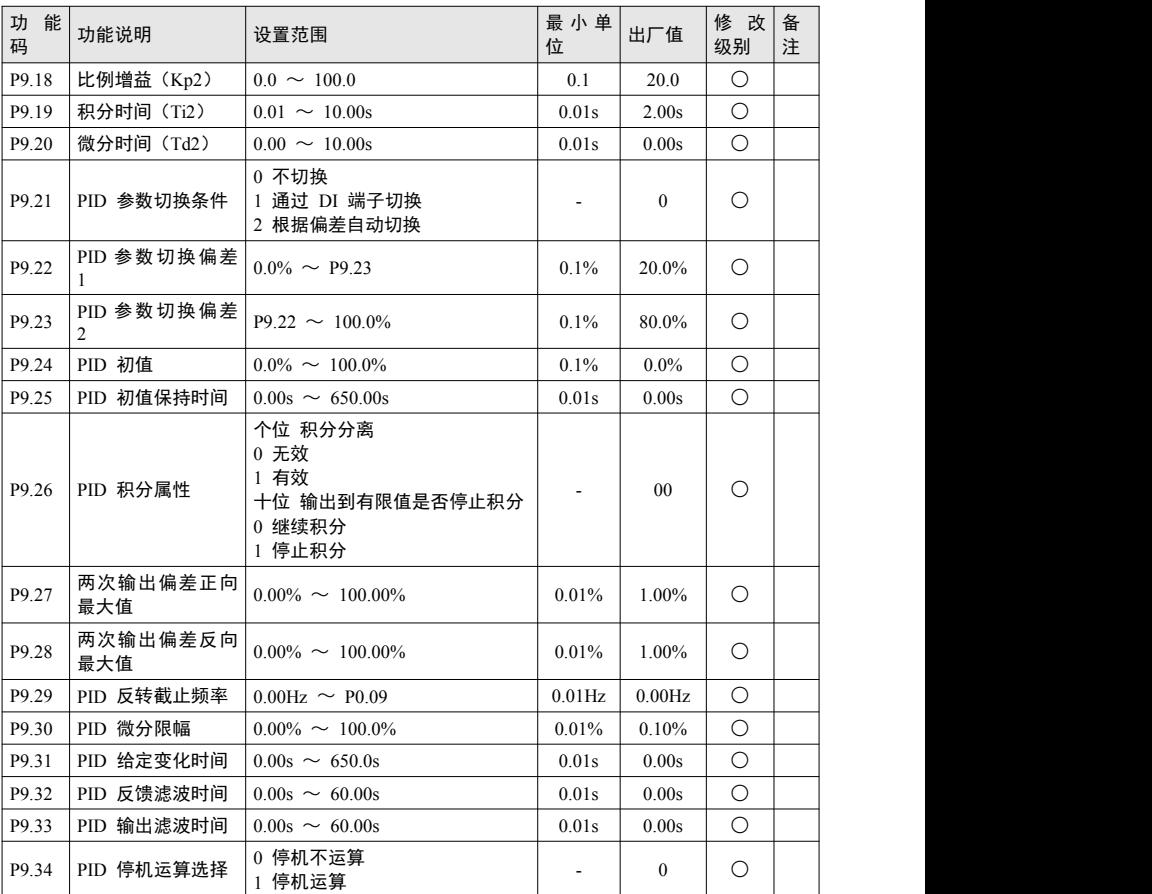

# **5.11** 保护与故障组

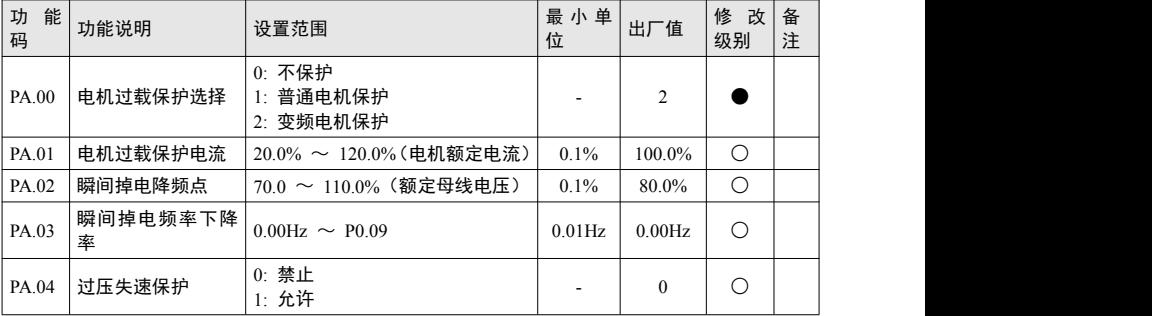

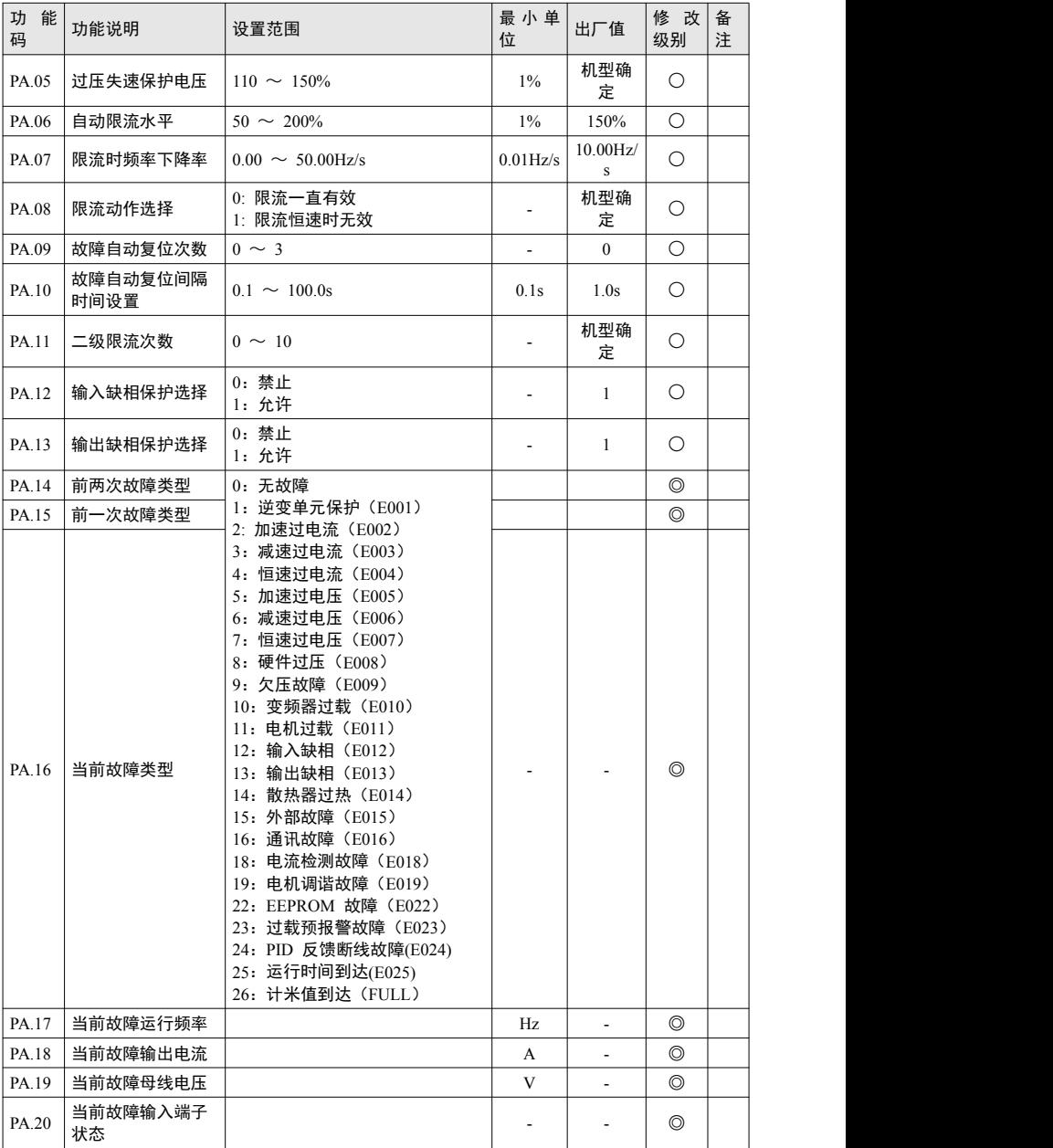

<span id="page-31-0"></span>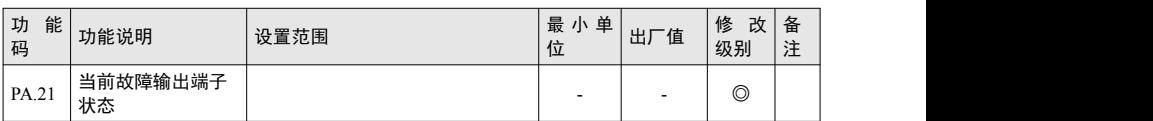

## **5.12** 摆频与计数组

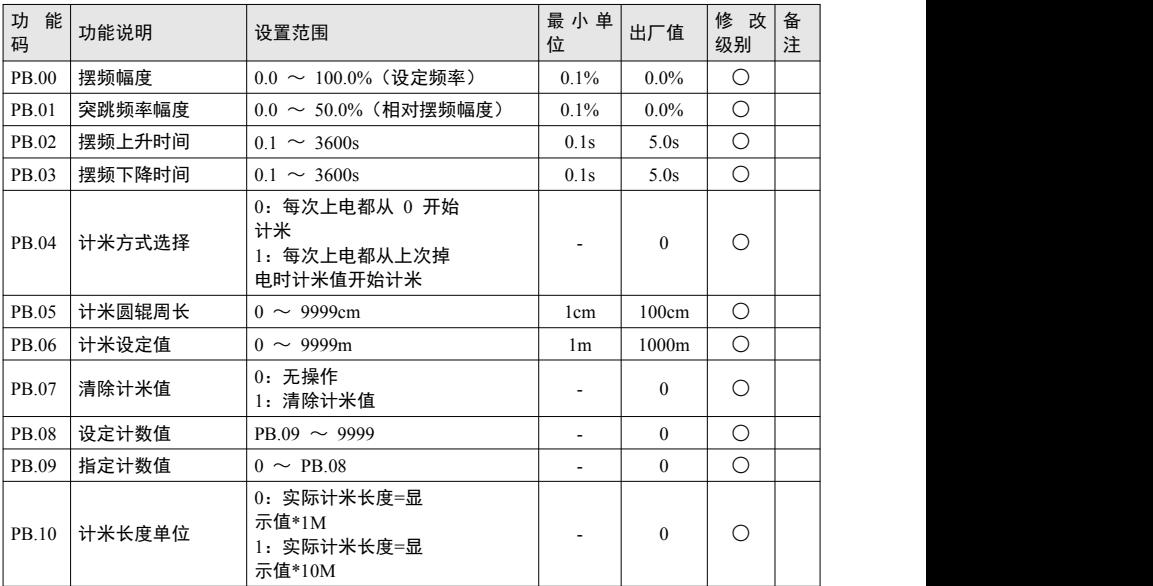

# **5.13 RS485**通讯组

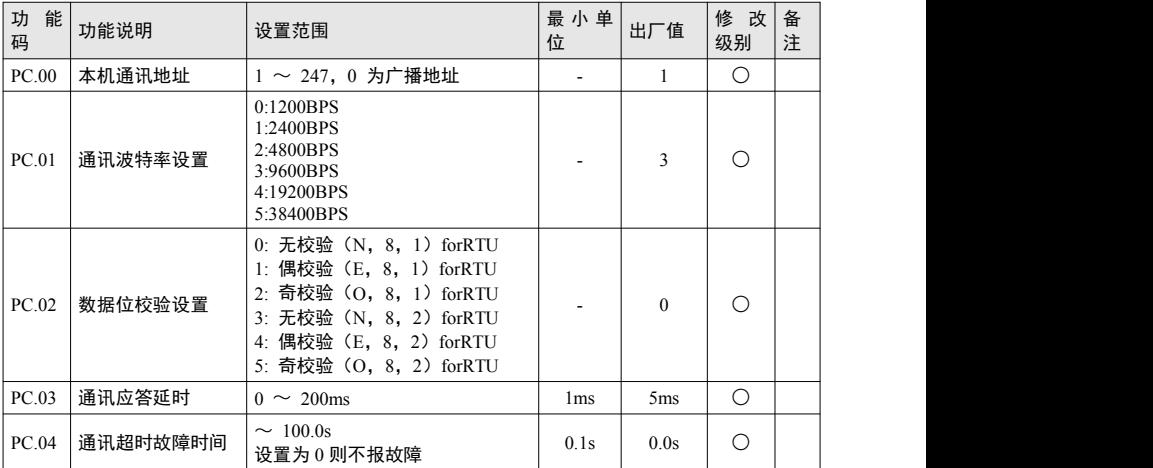

<span id="page-32-0"></span>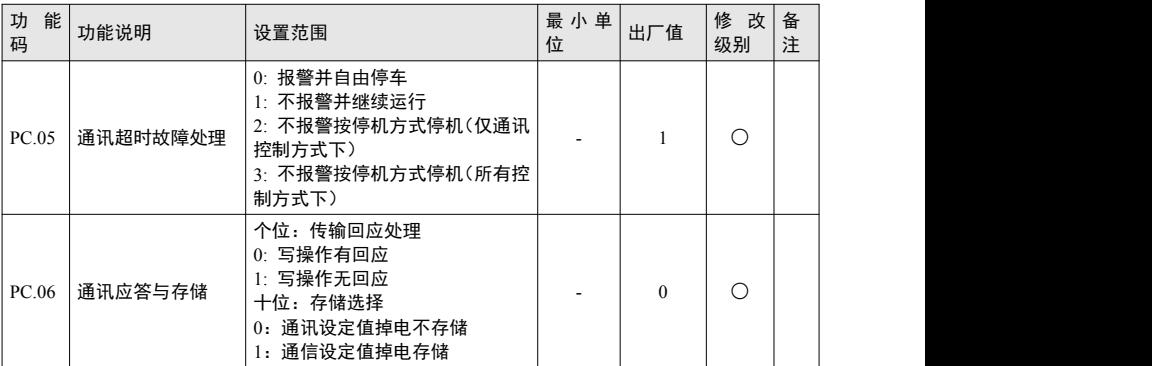

# **5.14** 多段速与**PLC**组

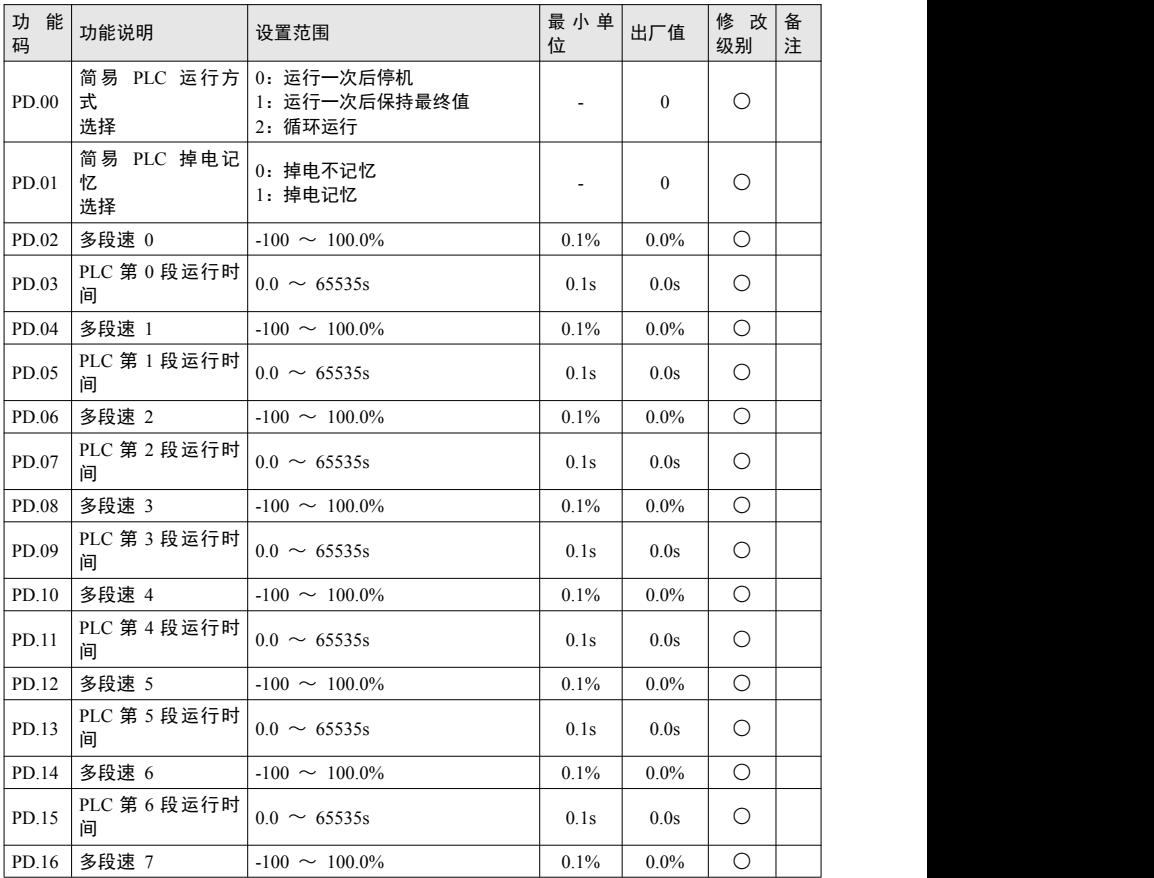

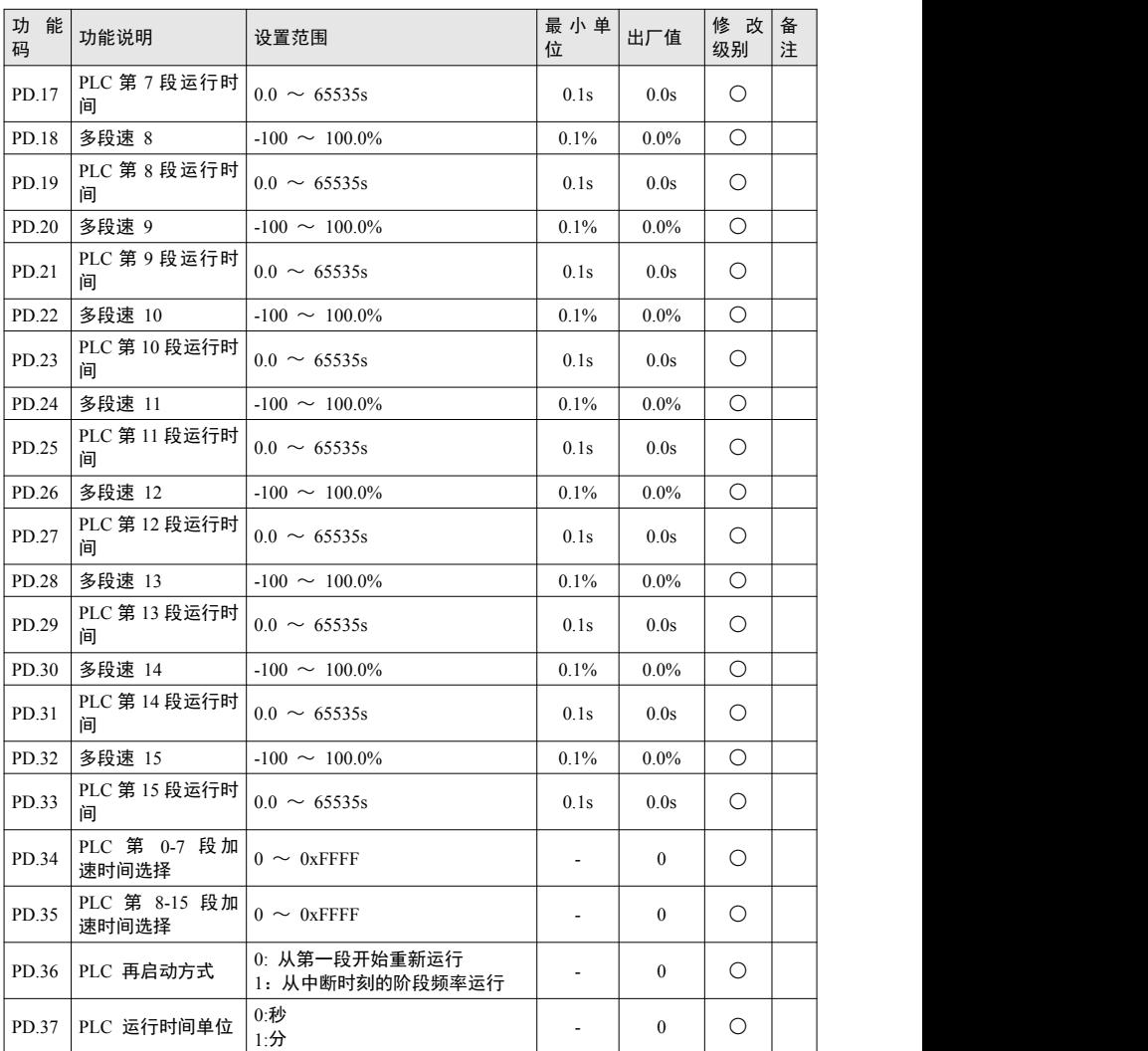

# <span id="page-34-0"></span>**5.15** 键盘与监控组

![](_page_34_Picture_330.jpeg)

![](_page_35_Picture_263.jpeg)

# 6

H200 用户手册 功能参数表

# 故障诊断及对策

# <span id="page-37-0"></span>第六章 故障诊断及对策

# <span id="page-37-1"></span>**6.1** 故障报警及对策

![](_page_37_Picture_415.jpeg)

<span id="page-38-0"></span>![](_page_38_Picture_409.jpeg)

# **6.2** 常见故障及其处理方法

变频器使用过程中可能会遇到下列故障情况,请参考下述方法进行简单故障分析:

![](_page_39_Picture_219.jpeg)

表8-1 常见故障及其处理方法

# 保修协议

- 1、 本产品保修期为十八个月(以机身条型码信息为准),保修期内按照使用说明书正常使用 情况下,产品发生故障或损坏,我公司负责免费维修。
- 2、 保修期内, 因以下原因导致损坏, 将收取一定的维修费用;
	- A、因使用上的错误及自行擅自修理、改造而导致的机器损坏;
	- B、由于火灾、水灾、电压异常、其它天灾及二次灾害等造成的机器损坏;
	- C、购买后由于人为摔落及运输导致的硬件损坏;
	- D、不按我司提供的用户手册操作导致的机器损坏;
	- E、因机器以外的障碍(如外部设备因素)而导致的故障及损坏;
- 3、 产品发生故障或损坏时,请您正确、详细的填写《产品保修卡》中的各项内容。
- 4、 维修费用的收取,一律按照我公司最新调整的《维修价目表》为准。
- 5、 本保修卡在一般情况下不予补发,诚请您务必保留此卡,并在保修时出示给维修人员。
- 6、 在服务过程中如有问题,请及时与我司代理商或我公司联系。
- 7、 本协议解释权归广州科肯电气有限公司。

# 产品保修卡

![](_page_41_Picture_61.jpeg)